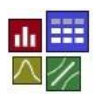

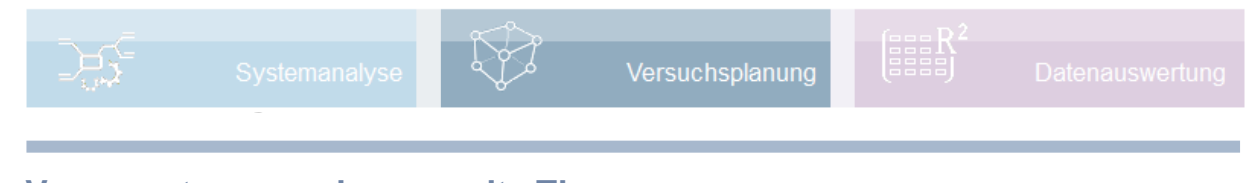

#### **Voraussetzung und verwandte Themen**

Für diese Beschreibungen sind Grundlagen der Statistik vorteilhaft. Weiterführende und verwandte Themen sind:

*[www.crgraph.de/](https://www.crgraph.de/literatur)literatur*

*[www.versuchsmethoden.de/Systemanalyse.pdf](http://www.versuchsmethoden.de/Systemanalyse.pdf)*

*[www.versuchsmethoden.de/D-Optimal.pdf](http://www.versuchsmethoden.de/D-Optimal.pdf)*

*[www.versuchsmethoden.de/Definitive\\_Screening\\_Designs.pdf](http://www.versuchsmethoden.de/Definitive_Screening_Designs.pdf)*

*[www.versuchsmethoden.de/CCD.pdf](http://www.versuchsmethoden.de/CCD.pdf)*

*[www.versuchsmethoden.de/Zentralpunkte.pdf](http://www.versuchsmethoden.de/Zentralpunkte.pdf)*

*[www.versuchsmethoden.de/Multiple\\_Regression.pdf](http://www.versuchsmethoden.de/Multiple_Regression.pdf)*

Weitere Versuchspläne sind am Ende aufgelistet

**Stichworte:** Statistische Versuchsplanung – DoE – Vollfaktoriell – Taguchi - DSD – Plackett-Burman - D-Optimal – Wechselwirkungen – quadratisches Modell

#### **Einführung**

Mit einer Versuchsplanung sollen die Wirkungen von mehreren Einflussparametern auf eine Zielgröße eindeutig bestimmbar sein und mögliche Wechselwirkungen erkannt werden.

Die Aufgabe ist es, Versuche so zu kombinieren, dass die Zusammenhänge einer Funktion oder eines Prozesses bestmöglich durch eine spätere Auswertung wiedergegeben werden können. Es gibt Einflussgrößen, die gezielt variiert werden können, aber auch oft Störgrößen.

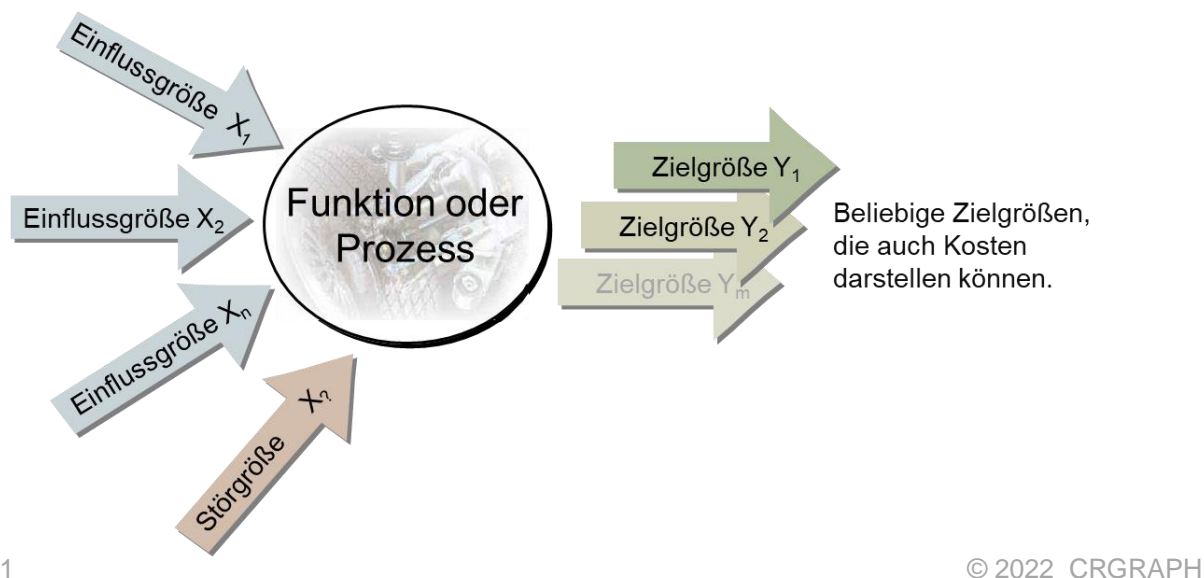

#### **Ziel und Nutzen**

Gegenüber Einzelversuchen können mit der DoE Wechselwirkungen erkannt werden. Die Auswertbarkeit ist im Vergleich zu ungeplanten Datensammlungen wesentlich besser. Durch die Ermittlung einer Modellgleichung können optimale Einstellungen bestimmt werden, selbst wenn sie nicht Bestandteil der Versuchsplanung waren. Mit der DoE-Methode werden Versuche und Kosten reduziert.

#### **Grundlagen**

Die Wirklichkeit soll durch ein vereinfachtes Modell beschrieben werden. Soll z.B. der Verbrauch eines Fahrzeugs in Abhängigkeit der Einflussgrößen Gewicht, Motorleistung und Luftwiderstand bestimmt werden, so wird zunächst folgender vereinfachter Ansatz gemacht:

$$
y = b_o + b_1 \cdot x_1 + b_2 \cdot x_2 + b_3 \cdot x_3 \cdot \dots \cdot (b_o = \text{Konstante})
$$
\n\nHeispiel Kraftstoffverbrauch:

\nHeispiel Kraftstoffverbrauch:

\n
$$
\begin{array}{ccc}\n1 & \uparrow & \uparrow & \uparrow & \uparrow & \uparrow \\
\downarrow & \uparrow & \uparrow & \downarrow & \downarrow & \downarrow \\
\downarrow & \downarrow & \downarrow & \downarrow & \downarrow & \downarrow \\
\downarrow & \downarrow & \downarrow & \downarrow & \downarrow & \downarrow & \downarrow \\
\downarrow & \downarrow & \downarrow & \downarrow & \downarrow & \downarrow & \downarrow & \downarrow \\
\downarrow & \downarrow & \downarrow & \downarrow & \downarrow & \downarrow & \downarrow & \downarrow \\
\downarrow & \downarrow & \downarrow & \downarrow & \downarrow & \downarrow & \downarrow & \downarrow & \downarrow \\
\downarrow & \downarrow & \downarrow & \downarrow & \downarrow & \downarrow & \downarrow & \downarrow & \downarrow & \downarrow \\
\downarrow & \downarrow & \downarrow & \downarrow & \downarrow & \downarrow & \downarrow & \downarrow & \downarrow & \downarrow & \downarrow & \downarrow \\
\downarrow & \downarrow & \downarrow & \downarrow & \downarrow & \downarrow & \downarrow & \downarrow & \downarrow & \downarrow & \downarrow & \downarrow & \downarrow \\
\downarrow & \downarrow & \downarrow &
$$

Diese Modellgleichung ließe sich beliebig erweitern. Die Koeffizienten *b* beschreiben die Stärke der Einflussparameter. Der Versuchsplan ist so aufzubauen, dass man diese Koeffizienten bestmöglich bestimmen kann. Hierfür ist der vollfaktoriellen Versuchsplan am besten geeignet. Um das Schema besser verstehen zu können, werden in der folgenden Darstellung die "Einstellwerte" normiert verwendet. Für das Gewicht ist die kleine Stufe 1300kg mit -1 und die obere bei 1500kg mit +1 belegt. Verallgemeinert sollen die Einflussgrößen mit A=Gewicht, B=Leistung, C=Luftwiderstand bezeichnet werden. Weitere mögliche Parameter D, E, etc. sind denkbar.

#### **Vollfaktorieller Versuchsplan**

Ein vollfaktorieller Versuchsplan entsteht, wenn alle möglichen Einstellungen der Faktoren miteinander

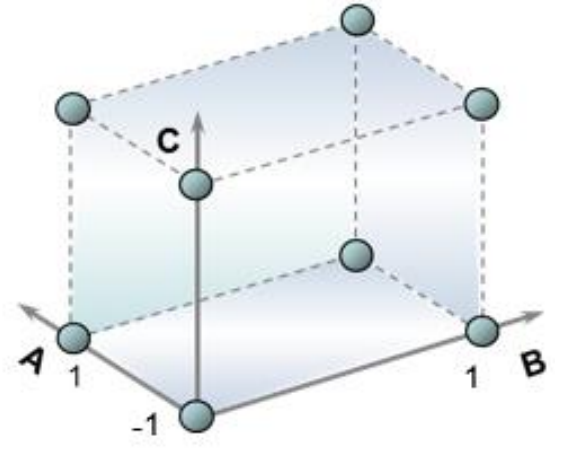

kombiniert werden. Die Anzahl der hierfür benötigten Versuche ist mit

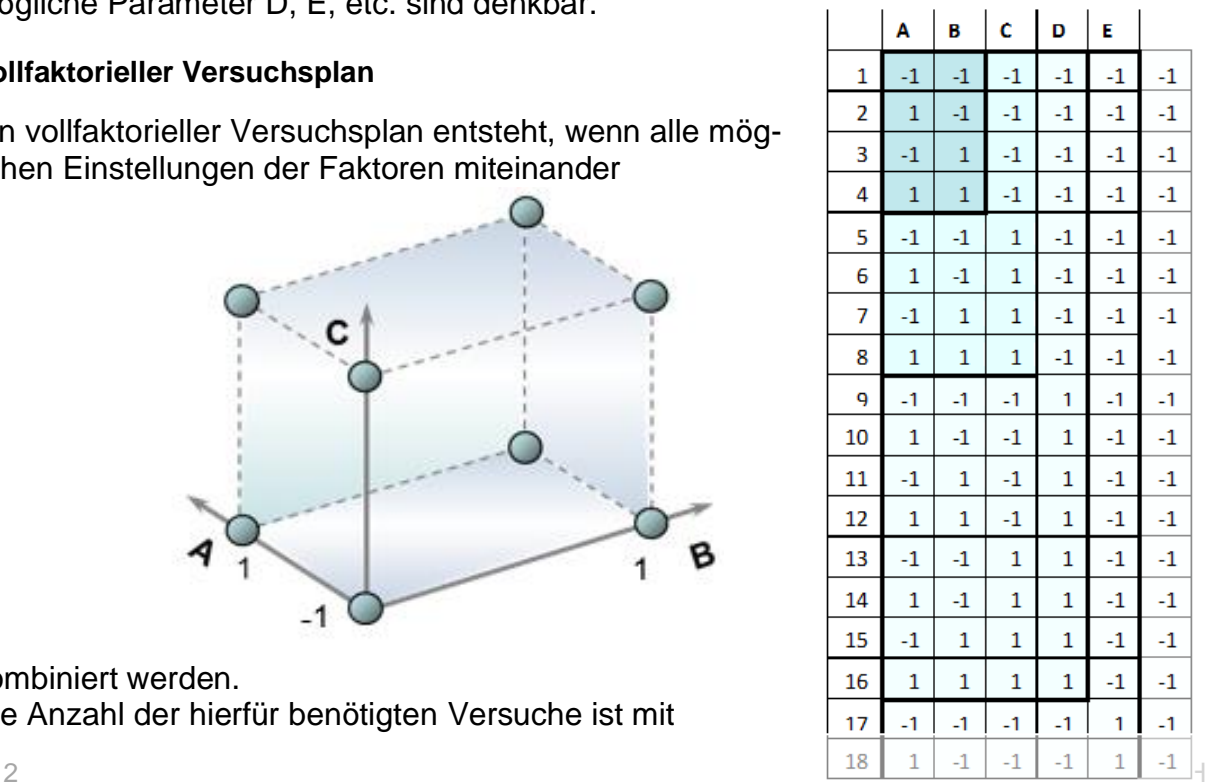

 $p$ =Anzahl der Faktoren und je zwei Einstellungen:  $\ n=\ 2^p$ 

Bei 2 Faktoren sind es zunächst 4 Versuche, bei 3 ergeben sich 8, dann 16, usw. Jeder weitere Faktor führt zu einer Verdoppelung. Der Aufwand wird sehr schnell zu groß. Bestimmte Kombinationen werden für die Bestimmung der Modellkoeffizienten aber nicht gebraucht (z.B. die 3-fach Wechselwirkung A\*B\*C). Deshalb gibt es die sogenannten teilfaktoriellen Versuchspläne.

#### **Teilfaktorielle Versuchspläne**

Allgemein wird der letzte Faktor, oder mehrere durch das Produkt der vorhergehenden Spalten

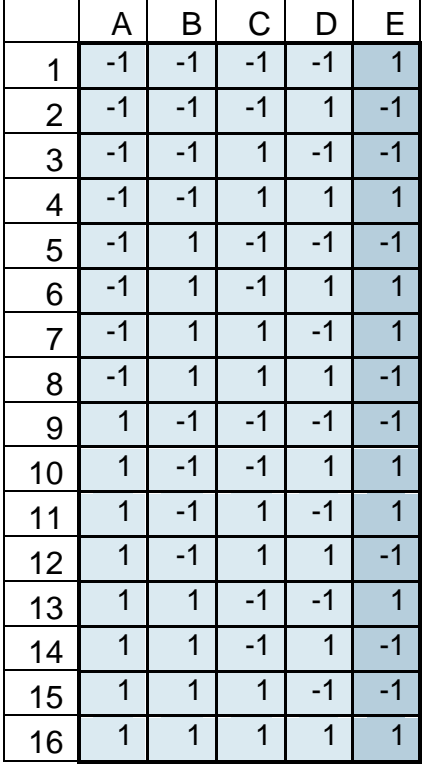

(Faktoren) gebildet. Der Nachteil dieser Versuchspläne ist, dass in bestimmten Kombinationen Zweifachwechselwirkungen miteinander vermengt sind. Im Verhält-

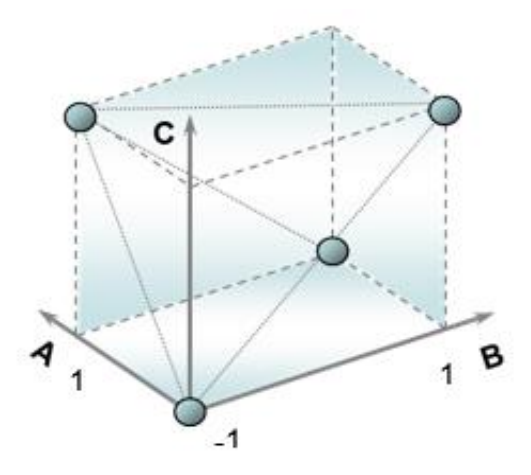

nis zum Aufwand ist der einzig nutzvolle Plan der mit 5 Faktoren. Da hier zur Bildung der letzten Spalte bereits 4 vorherige verwendet werden, gibt es keine Vermengungen der Wechselwirkungen und es werden für 5 Faktoren 16 Versuche benötigt.

#### **Plackett-Burman-Versuchspläne**

Von Plackett-Burmann gibt es feste Strukturen mit entweder 12, 20 oder 24 Versuchen, die von den teilfaktoriellen abgeleitet sind. Bei

dem Schema mit 20 und 24 Versuchen sind allerdings die Wechselwirkungen ebenfalls stark vermengt. Beim Schema mit 12 Versuchen sind die Wechselwirkungen jedoch nur zu 1/3 vermengt, sodass eine Auswertung mit Hilfe der multiplen Regression möglich ist. Mit nur 4 Faktoren wären alle möglichen 2-fach-Wechselwirkungen auswertbar (Spalte E wird nicht benötigt). Denkbar ist die Anwendung mit bis zu 5 Faktoren, wenn man davon ausgehen kann, dass in der Auswertung nicht alle Wechselwirkungen relevant sind (nur zu empfehlen für erfahrene Anwender).

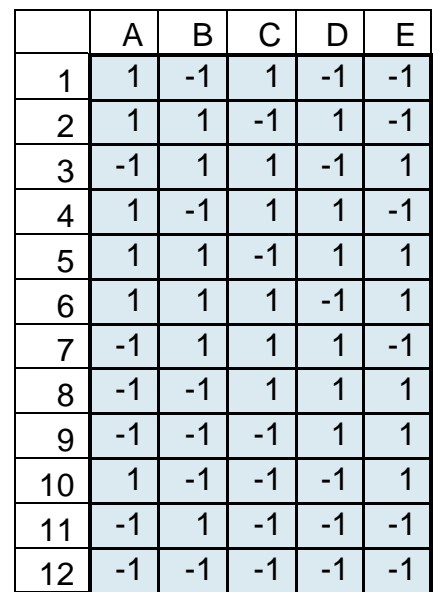

#### **Weitere Versuchspläne**

*[www.versuchsmethoden.de/D-Optimal.pdf](http://www.versuchsmethoden.de/D-Optimal.pdf)*

*[www.versuchsmethoden.de/Definitive\\_Screening\\_Designs.pdf](http://www.versuchsmethoden.de/Definitive_Screening_Designs.pdf)*

*[www.versuchsmethoden.de/Taguchi.pdf](http://www.versuchsmethoden.de/Taguchi.pdf)*

*[www.versuchsmethoden.de/CCD.pdf](http://www.versuchsmethoden.de/CCD.pdf)*

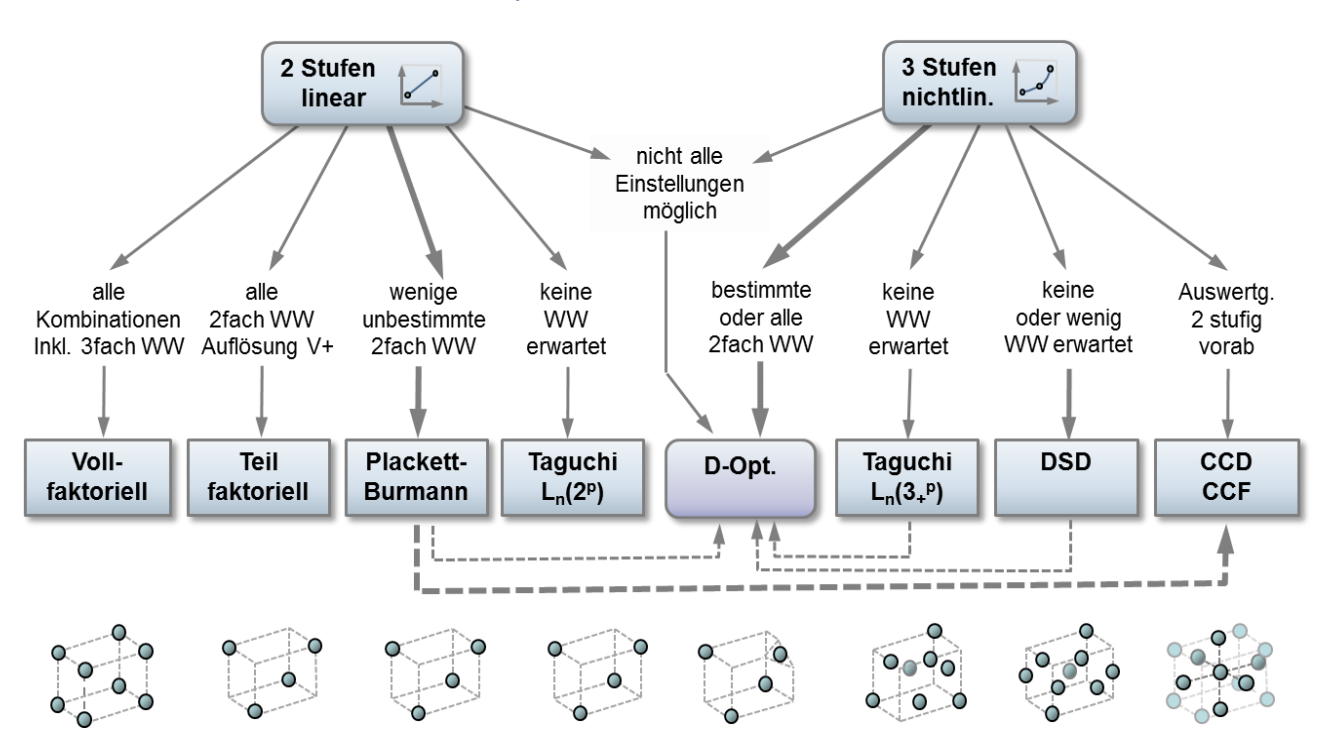

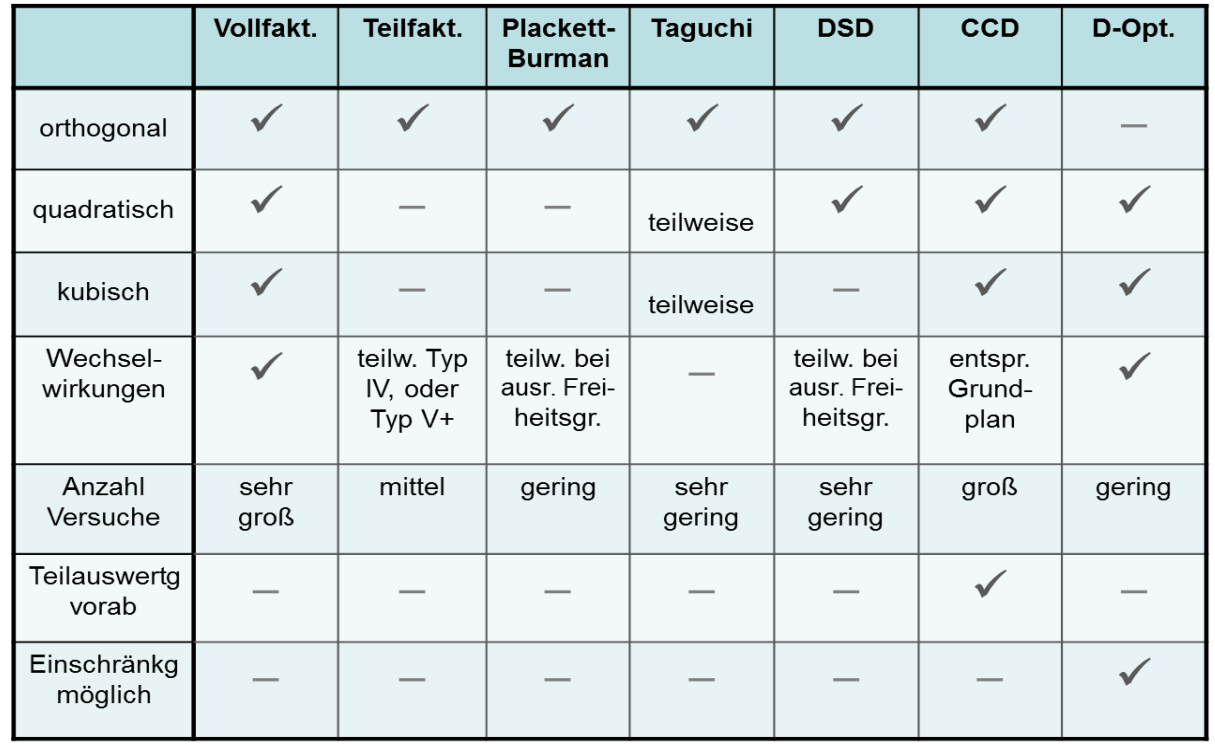

4 © 2022 CRGRAPH

### **Weiterführende Beschreibungen**

Ausführliche Beschreibungen zum Thema DoE und der dazugehörigen Auswertungen gibt es im

#### **Taschenbuch der statistischen Qualitätsund Zuverlässigkeitsmethoden**

#### Definitive Screening Designs DSD

Sogenannte Definitive Screening Designs sind sehr neu von Jones und Nachtsheim entwickelte Versuchspläne mit sehr geringem Versuchsumfang.

sie ermöglichen die Auswertung von quadratischen Modellen und basieren deshalb auf 3 Stufen. Zwischen den Hauptfaktoren untereinander und den quadratischen Termen gibt es keine Vermengung (orthogonal). Die Wechselwirkungen sind nicht zu 100% vermengt.

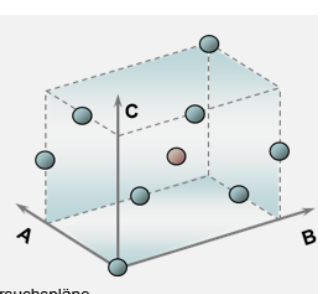

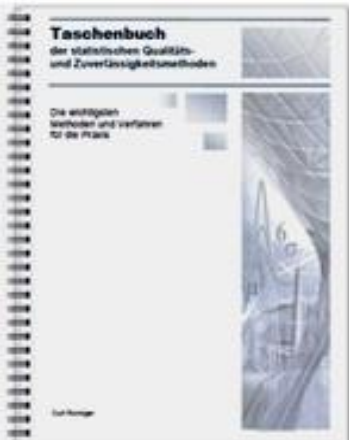

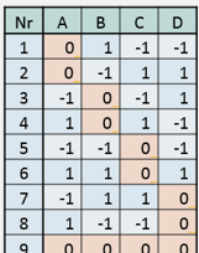

Erzeugung dieser Versuchspläne (iterativ mit Hilfe der Determinante) ergibt sich regulär die Anzahl Versuche mit n = 2\*p+2. Manche Pläne, z.B. für p=5

sind dann allerdings teilweise zwischen den Hauptfaktoren vermengt. Hier müssen bis zu 3 Versuchszeilen ergänzt werden. Der Gesamtumfang ergibt sich somit zu:

Alle Faktoren müssen durchgehend auf 3 Stufen sein und es lassen sich keine kategorialen Faktoren darstellen. Nachteilig ist auch, dass keine Auswertung aller möglichen

#### Speziell das Buch

### **Weibull & Zuverlässigkeitsmethoden**

In der generischen

 $n = 2^{*}p+2+(1..3)$ 

vertieft die Statistiken und Methoden rund um Weibull und aller weitere Verteilungen. Die Versuchsplanung behandelt hier die speziell Lebens-

dauerfragen aufgrund unterschiedlicher Belastungen, Temperaturen, etc.

#### 2.5.1 Vertrauensbereich der Weibull-Gerade

Bei der Weibull-Auswertung handelt es sich praktisch immer um eine Stichprobe. Die Gerade im Weibull-Diagramm entspricht also nur der Stichprobe. Je mehr Teile geprüft oder ausgewertet werden, desto mehr streuen die "Punkte" um die Weibull-Gerade. Man kann statistisch eine Abschätzung über den Bereich der Grundgesamtheit machen. Hierfür wird ein sogenannter "Vertrauensbereich" eingeführt. In der Regel gibt man diesen mit 90% an. Die obere Vertrauensgrenze entspricht dann einer Aussagewahrscheinlichkeit von PA=95%.

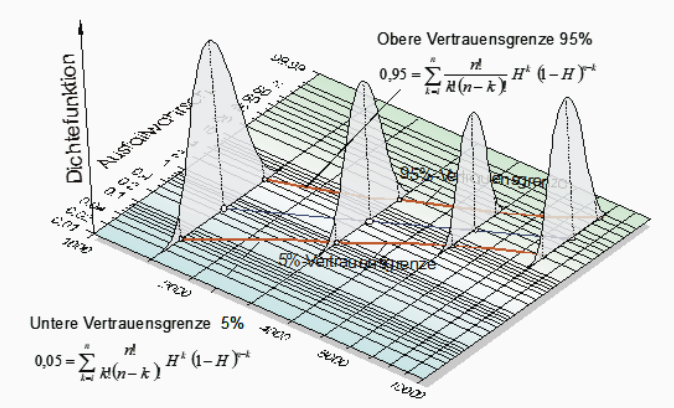

Weitere Informationen und Leseproben: *[crgraph.de/Literatur](https://crgraph.de/literatur/)*

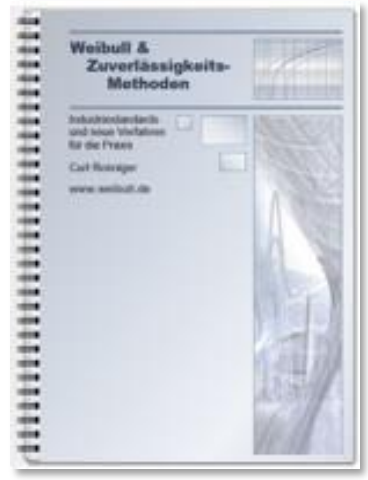

#### **Anwendung in Visual-XSel www.crgraph.de**

Verwenden Sie für den Einstieg die Versuchsplanung im Leitfaden:

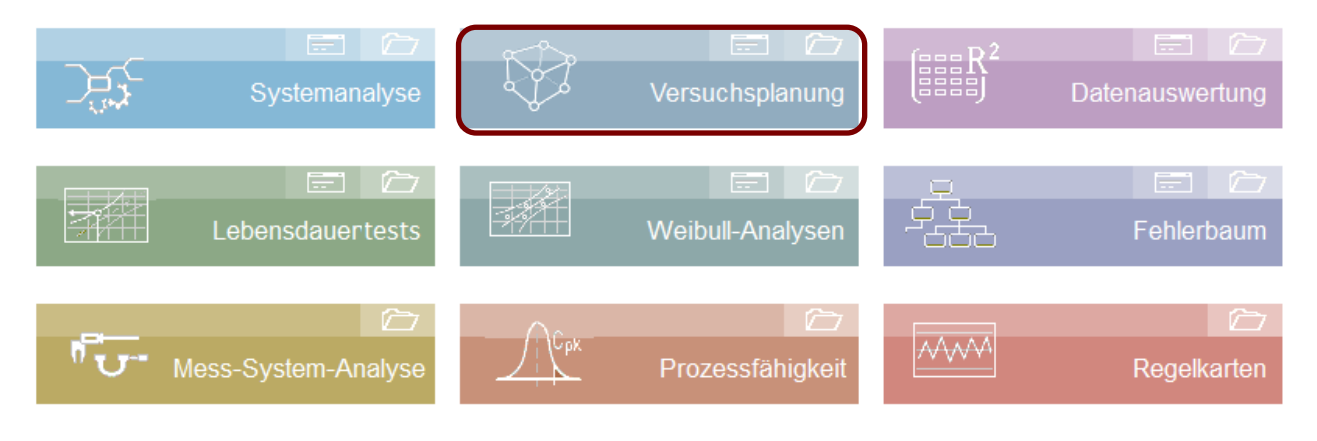

#### oder die Ikone

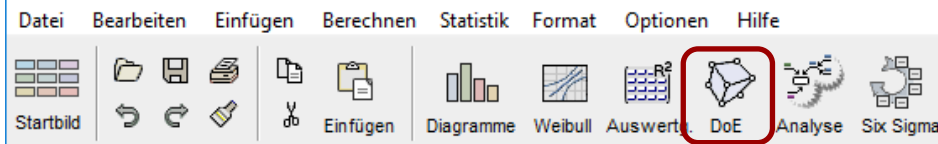

#### oder den Menüpunkt

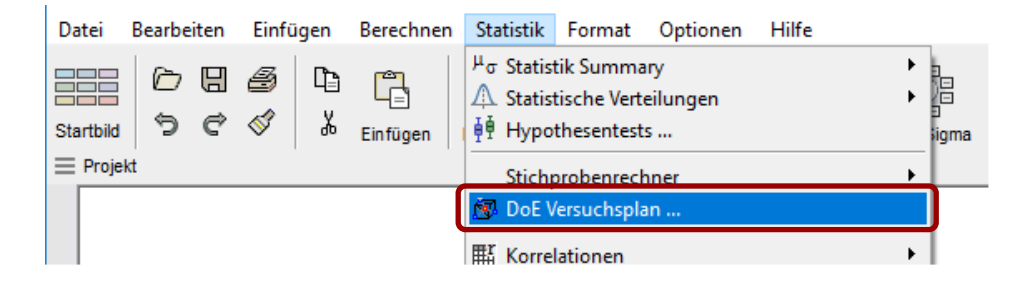

Der erste Schritt zur Erstellung einer DoE ist die Faktoren zu definieren, (auch als Parameter bezeichnet). Drücken Sie hierzu die Taste *quantitativ* für metrische Einstellwerte, oder *kategorial* für Varianten, definiert durch textliche Beschreibung. Diese dürfen max. 20 Zeichen umfassen.

Geben Sie für jeden Faktor die gewünschten Einstellwerte vor (mindestens 2). Optional ist die Angabe einer Einheit möglich.

Wenn ein Faktor *schwierig einzustellen* ist, wird die Versuchsreihenfolge hierdurch optimal festgelegt (möglichst wenig "Umrüstungen").

Wird die Option *Hardware* gesetzt, ist es möglich eine Tabelle für die notwendig herzustellenden Varianten auszugeben.

Die *Bibliothek physikalischer* Einflussgrößen öffnet eine Dialogbox einer Parameterauswahl, die dabei hilft, nochmal zu überprüfen evtl. einen wichtigen Einfluss zu übersehen.

Um einen Titel zu übernehmen, muss man in die Liste der *Phys./tech. Effekte* links doppelklicken.

Die Auswahl kann erweitert werden, indem in der Titelzeile neue Parameter eingeben werden.

Visual-XSel Experiment  $\times$ Faktoren Zielgröße | Design | Anordnung | Optionen |  $6\overline{6}$ Neuen Faktor hinzufügen Faktoren Name Quantitativ SteifigkStr [1000; 2750; 4500] Dämpferrohr **WE** quantitativ DämpfStr [8; 19; 30]  $\overline{\phantom{0}}$ Einstellungen Einheit Querlenker (5000: 12500: 200001 A<sup>B</sup>C kategorial  $\pmb{\mathsf{x}}$ Spurstange [1500; 5750; 10000] 20000 Kolbenstange [50000; 225000; 4000 210000 quantit.  $\iff$  kated  $\mathbf 1$  mehr. Bibliothek physik. **Finenschaften** schwierig einzustelle **Blockfaktor** als Wiederholungen  $\nabla$  Hardware **Darameterauswahl** X Titel (Auswahl) Phys./techn. Effekte Beispiele Kraft Ä Moment Weg Geschwindigkeit Druck Strömung Strom Temperatur Fneroje Wärme Eigenschaften letzte Auswahl Geometrie ۸ Masse Financohafter

Die *Zielgröße* wird unter einem eigenen Reiter eingegeben. Klicken Sie auf die Taste Neue Zielgröße und ändern den Namen.

Es können bis zu 16 Zielgrößen definiert werden. In der später erzeugten Tabelle sind dass die Spaltennamen, für die zu befüllenden "Messwerte".

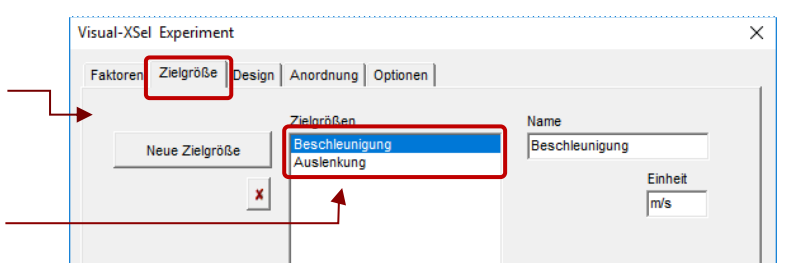

Der nächste Schritt ist das *Modell* und den *Typ* festzulegen. Hier wurde ein quadratisches Modell mit Wechselwirkungen gewählt.

Ab Version 16.0 sind auch 3 -fach -Wechselwirkungen möglich. Diese können gezielt ausgewählt werden, wobei hierfür Vorkenntnisse genutzt werden sollten. Es ist nicht zu empfehlen, alle möglichen Kombinationen zu setzen. 3 -fach -Wechselwirkungen können nur bei Typ Vollfaktoriell und D-Optimal verwendet werden.

Der Standard -Typ ist D -Optimal, der die meisten Anwendungsmöglichkeiten hat. Falls bei vorhandener Anzahl Parameter ein anderer Typ geeigneter wäre, so wird dies angezeigt.

Die sich ergebende Anzahl Versuche + Wiederholungen, z.B. im Zentrum, wird unten rechts dargestellt.

Unter der Rubrik *Anordnung* können für den Versuchsplan Einschränkungen getroffen werden, die z.B. technisch oder physikalisch nicht möglich sind (nur bei D-Optimal und quantitativen Faktoren). Im Beispiel konnte die Kombination SteifigStr=4500 bei DämpfStr=30 wegen zu hoher Kräfte nicht erreicht werden. Jede Einstellung für sich alleine ist aber möglich.

Definieren Sie rechts, welche Einschränkung nicht im Versuch gemacht werden soll. Konkrete Einstellungen lassen sich durch Ziehen mit der Maus bei den farbigen Punkten ändern.

Damit diese Einschränkung übernommen wird, muss noch die Taste *Neu* gedrückt werden.

Hinweis:

Unter *Bedingte Einschränkungen* kann definiert werden, ob die Einschränkung nur bei weiteren Faktorkombinationen notwendig ist. Dies ist zu empfehlen, um der Versuchsraum nicht unnötig einzuschränken.

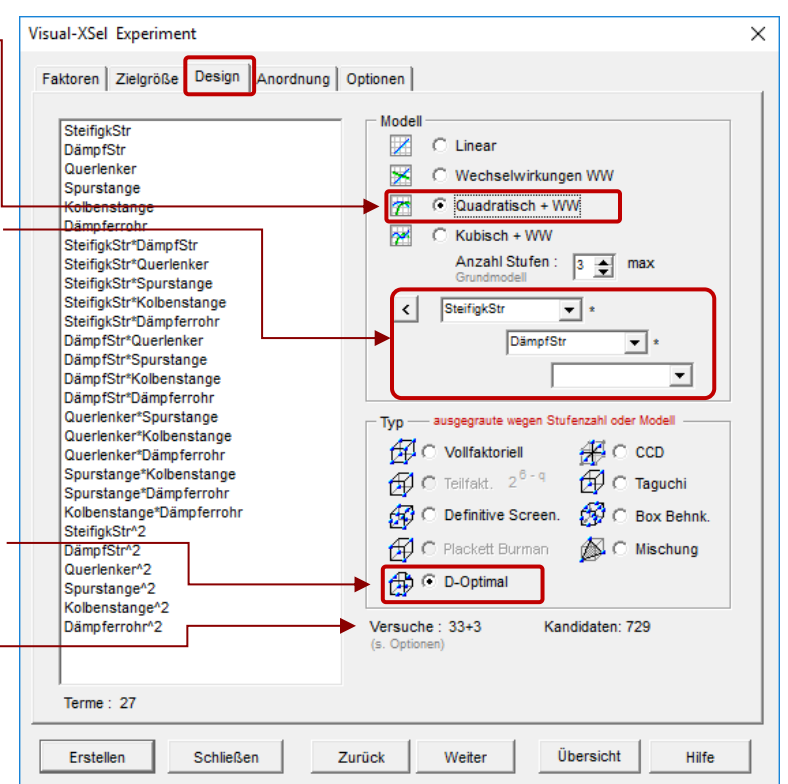

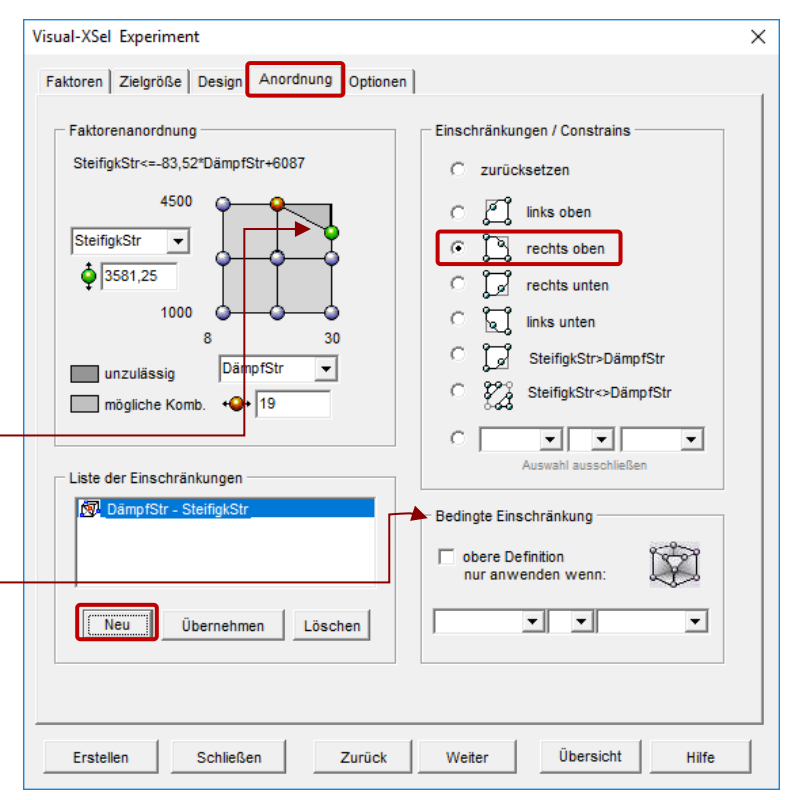

Unter *Optionen* können u.a. zusätzliche Versuche definiert werden. Für D-Optimal werden diese benötigt, um neben der Bestimmung des Modells die p-values zu berechnen.

Die darauf folgenden sind für die Berechnung der Messunsicherheit bei gleichen Parametereinstellungen ("pure error").

Alternativ können für jede Versuchskombination Wiederholungen vorgesehen werden. Das ist zu empfehlen, wenn durch Vorversuche bekannte ist, wie stark die Messungen streuen. Eine notwendige Anzahl zur sicheren Erkennung von Effekten lässt sich über die Taste "*berechnen*" bestimmen.

Nur bei D-Optimal ist es möglich, bereits bestehende Ergebnisse zu berücksichtigen. Der Algorithmus fügt dann nur die Versuche hinzu, die notwendig sind, um die Auswertbarkeit sicherzustellen. Hierdurch kann u.U. eine große Anzahl Versuche eingespart werden.

Mit der Taste *Erstellen*, bzw. *Fertig*, wird der Versuchsplan erstellt.

Zuvor erscheint noch eine abschließende Abfrage, ob die Reihenfolge der Versuche laufend, oder zufällig sein soll. Letztes ist zu empfehlen, damit zeitliche auftretende Störgrößen möglichst gleichverteilt in den Versuchen auftreten.

Sind unter dem Reiter *Faktoren* mindestens zwei Faktoren als Hardware deklariert, kann eine Tabelle erstellt werden, welche Teile bereitgestellt werden müssen. Diese Tabelle steht dann unter dem Tabellenreiter Hardware.

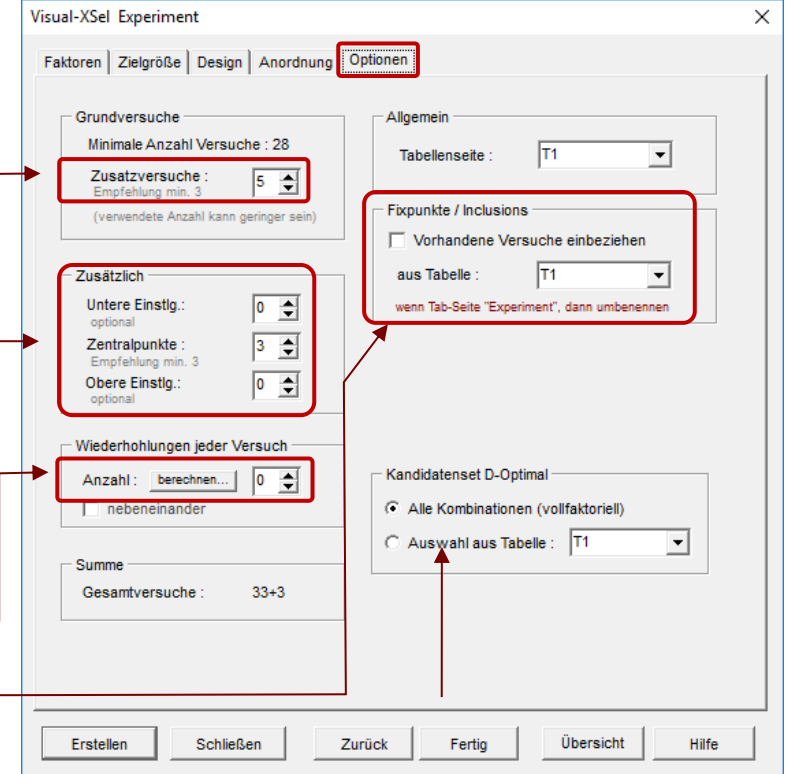

Hinweis:

Bei D-Optimal können auch Versuche vorgegeben werden, aus deren Untermenge mit Hilfe der besten Determinante die günstigste Auswahl getroffen wird. Damit lassen sich auch komplexere Einschränkungen treffen, wenn in der Tabelle nur "machbare" Versuche "angeboten" werden.

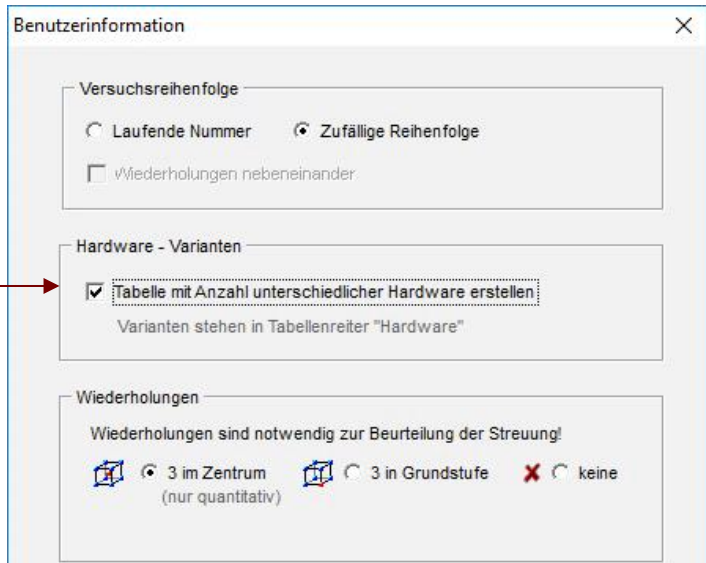

Für den Fall, dass, wie vorher beschrieben, keine Wiederholungen gewählt wurden, oder unter Optionen/Zusätzlich alle Einstellungen auf 0 stehen, werden hier nochmal 3 Wiederholungen

empfohlen, damit die Streuung bewertet werden kann. Dies ist notwendig, um bei der Auswertung später den sogenannten "Pure Error" und das "Lack of Fit" berechnen zu können.

In der darauffolgenden Tabelle mit dem Versuchsplan sind die Ergebnisse in die Spalte der Zielgröße einzutragen. Die Auswertung erfolgt in der Regel mit der Multiplen Regression. Die weitere Beschreibung hierzu ist:

*[www.versuchsmethoden.de/Multiple\\_Regression.pdf](http://media.crgraph.de/Multiple_Regression.pdf)*

### **Zentralpunkte [Expertenwissen]**

Für ein lineares Modell kann über Zentralpunkte eine evtl. Nichtlinearität geprüft werden. Im Beispiel für Zentralpunkte aus dem Taschenbuch Versuchsplanung von Prof. Kleppmann gibt es 4 Zentralpunkte. Diese liegen von ihren Einstellungen genau in der Mitte der Faktoren Temperatur, Zeit und Katalysator.

Ist das Modell ausreichend linear, so müssen die Messergebnisse für die Zielgröße (hier die Ausbeute) in etwa in der Mitte der Ergebnisse für die Randbereiche liegen. Um dies zu testen, ist eine "Informationsspalte" mit dem Namen "*CenterPnt*" notwendig, die kennzeichnet, welche Zeilen die Zentralpunkte sind. Bei der Auswertung wird diese Spalte genauso behandelt, wie der Faktor Temp, Zeit und Kat. Das Ziel sollte hier aber sein, dass dieser Faktor *CenterPnt* über den p-Value nicht signifikant ist. Dann gibt es keinen Unterschied, ob der Zentralpunkt für das Model vorhanden ist, oder nicht und man kann von einem linearen Zusammenhang sprechen. Hinweis: Gibt es im Modell nur Zentralpunkte, so kann kein quadratisches Modell bestimmt werden, da die Zuordnung auf jeweils nur einen Faktor nicht möglich ist.

Bei der Erstellung eines Versuchsplanes sollte man immer Wiederholungen im Zentrum auswählen.

#### **Auswertung**

Bei der späteren Auswertung wird zunächst auf das Vorhandensein von Zentralpunkte geprüft. Wenn es, wie empfohlen, welche gibt, folgt eine Abfrage, ob eine zusätzliche Auswertung über eine Kennzeichnungsspalte *CenterPnt* erfolgen soll. Bestätigen Sie diese Abfrage mit Ja

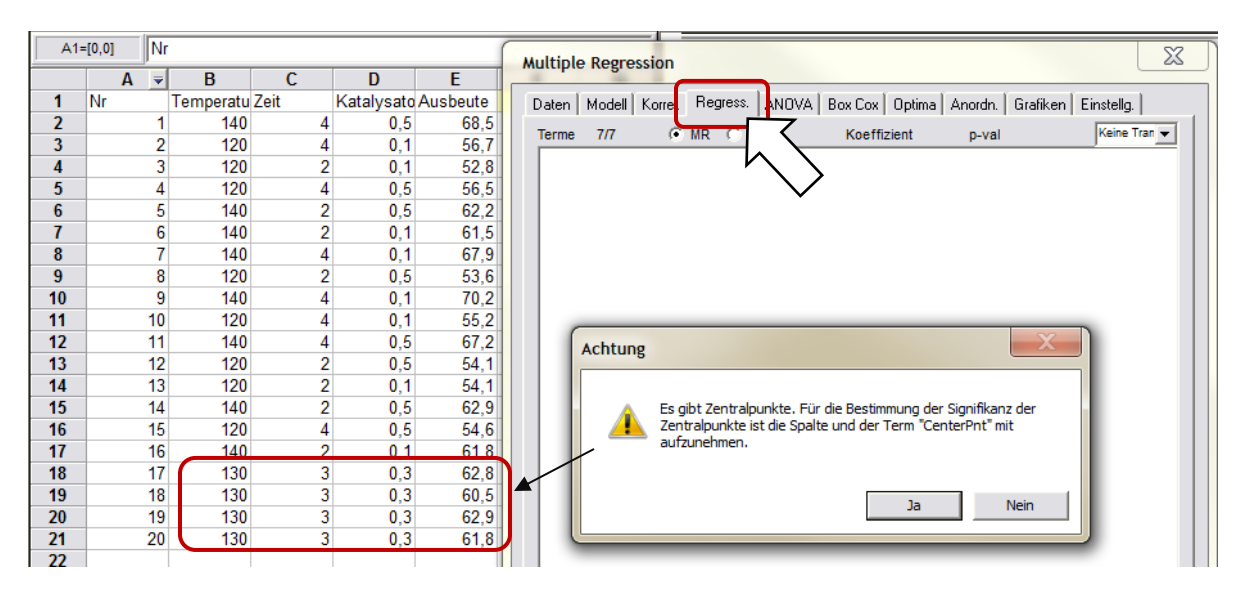

und es wird eine neue Spalte eingefügt:

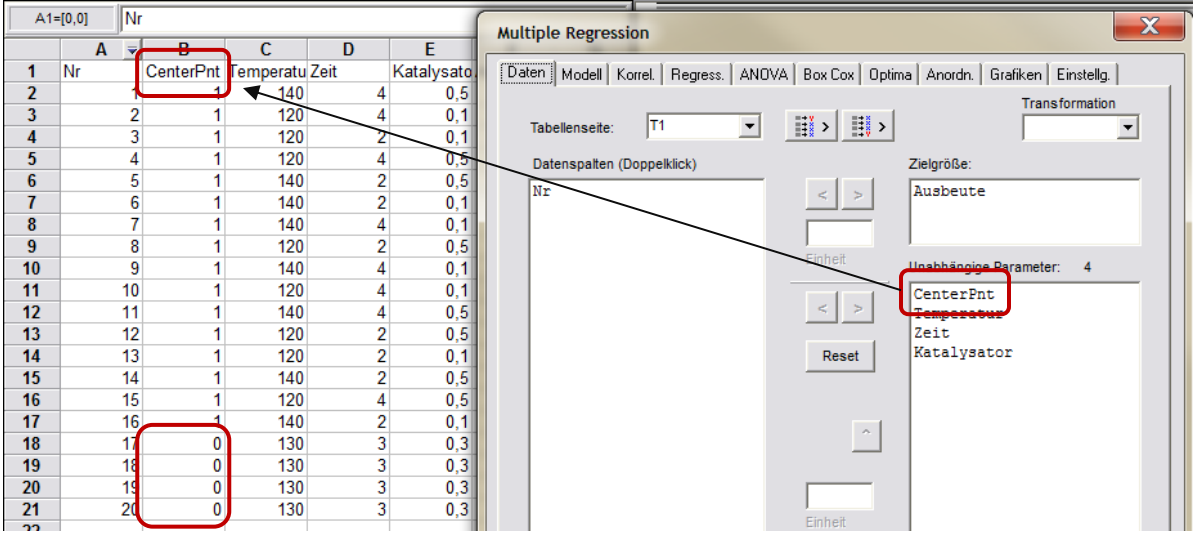

Überall, wo eine 0 vorkommt, gibt es Zentralpunkte. Ändern Sie nicht manuell diese Spalte und übernehmen Sie *CenterPnt* als Parameter für die spätere Auswertung.

Unter dem Reiter Modell werden über die Auswahl Wechselwirkungen keine Paare zwischen *CenterPnt* und den anderen Termen angelegt. Der Titel *CenterPnt* sollte deshalb nicht geändert werden.

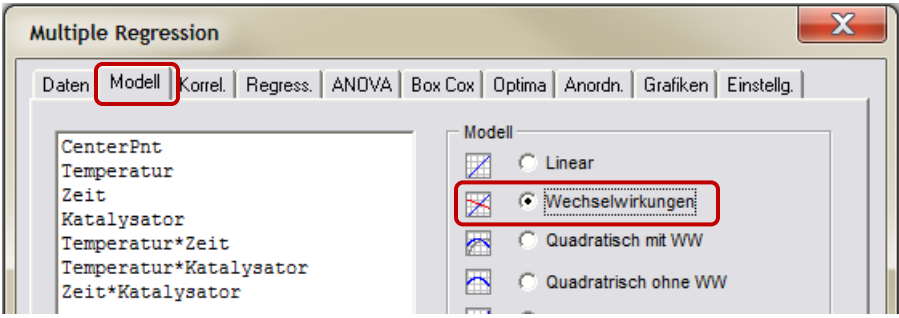

Nach Auswahl der Taste Auto bleibt der *CenterPnt* signifikant.

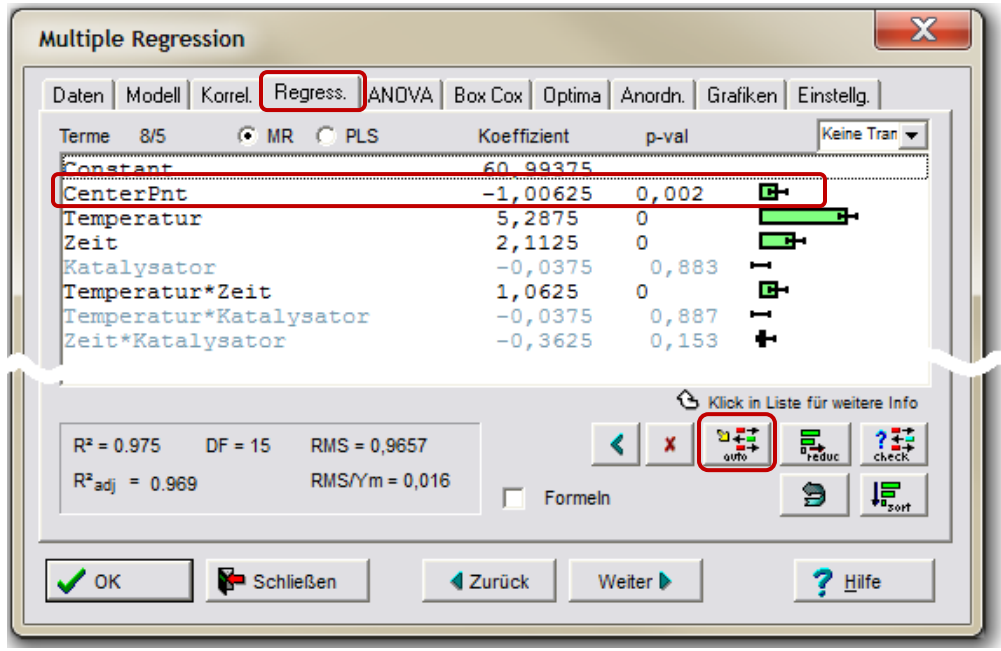

Es ist deshalb also davon auszugehen, dass das Modell nichtlinear ist. Für jeden Parameter müssen in weiteren Versuchen getrennt quadratische Zusammenhänge untersucht werden, oder im Versuchsplan wird ein quadratisches Modell ausgewählt.

In dieser späteren Auswertung braucht der Term *CenterPnt* dann nicht mehr im Modell mit aufgenommen werden. Die Auswertung des *CenterPnt's* ist nur für das lineare Modell sinnvoll.

#### **Hinweis:**

In anderen Programmen wird als Constant der Werte ausgegeben, der hier die Summe von Constant + CenterPnt darstellt.

### **Software – Literatur – Consulting – Schulungen**

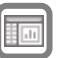

#### **Software**

Unsere Software **Visual-XSel** ist ein leistungsfähiges Tool für alle wichtigen statistischen Qualitäts- und Zuverlässigkeitsmethoden. Nicht umsonst ist diese Software in vielen namhaften Firmen im Einsatz – [crgraph.de/Referenzen.](https://crgraph.de/referenzen/)

**Versuchsplanung - DoE** 

Weitere Informationen zum aktuellen Thema finden Sie auf den nächsten Seiten oder unter [crgraph.de/Versionen](https://crgraph.de/versionen/)

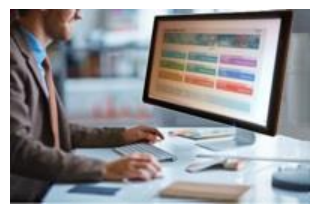

### **Eigene Literatur**

Unser **Taschenbuch der statistischen Qualitäts- und Zuverlässigkeitsmethoden** beinhaltet weiterführende Themen, z.B. zu Systemanalysen, Versuchsplanung und Datenauswertung, sowie zur Mess-System-Analyse und Prozessfähigkeit, Weibull- und Zuverlässigkeitsmethoden,.

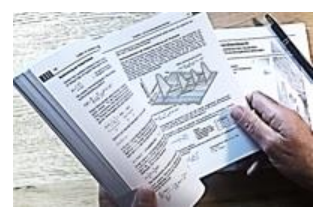

Weitere Informationen finden Sie unter [crgraph.de/Literatur](https://crgraph.de/literatur/)

### **Consulting & Schulungen & Six Sigma**

Bei unseren Inhouse- oder Online-Schulungen wird die praxisnahe Anwendung von statistischen Methoden vermittelt. Wir haben über 20 Jahre Erfahrung, insbesondere in der Automobilindustrie und unterstützen Sie bei Ihren Problemstellungen, führen Auswertungen für Sie durch, oder erstellen firmenspezifische Auswertevorlagen.

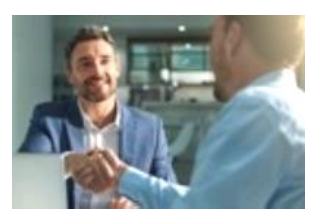

Weitere Informationen finden Sie unter [crgraph.de/Schulungen](https://crgraph.de/schulungen/)

#### **Hotline**

Haben Sie noch Fragen, oder Anregungen? Wir stehen Ihnen gerne zur Verfügung:

Tel. +49 (0)8151-9193638

e-mail: [info@crgraph.de](mailto:info@crgraph.de)

Besuchen Sie uns auf unserer Home-Page: [www.crgraph.de](http://www.crgraph.de/)